**Lesen Sie die Betriebsanleitung vollständig und sorgfältig. Sie ist Bestandteil des Produktes und enthält wichtige Hinweise zur Benutzung. Bewahren Sie dieses Dokument zum Nachlesen oder für die Weitergabe des Produkts auf.** 

## **Sicherheitshinweise**

I

- **Verletzungsgefahr, Stolpergefahr** >> Produkt, Produktteile und Zubehör nicht ändern oder modifizieren.
- >> Gehäuse nicht öffnen.<br>>> Belastungen, wie Hitz Belastungen, wie Hitze und Kälte, Nässe und direkte Sonneneinstrahlung sowie Vibrationen und mechanischen Druck vermeiden.<br>Nicht für Kinder geeignet
- >> Nicht für Kinder geeignet.<br>
>> Auf sichere Kabelverlegur >> Auf sichere Kabelverlegung achten.
- >> Anschlüsse und Schaltkreise nicht kurzschließen.

# **HINWEIS**

- **Sachschaden durch ungeeignete Vorgehensweise** >> Technische Daten von Produkt, Stromnetz und Peripheriegeräten
- vergleichen. Diese müssen identisch sein.<br>Produkt Produktteile und Zubehör nur in e >> Produkt, Produktteile und Zubehör nur in einwandfreiem Zustand verwenden.
- >> Software stets an allen verwendeten Computern installieren.<br>>> Nur im Trockenen verwenden Nur im Trockenen verwenden.

## **Beschreibung, Funktion und bestimmungsgemäßer Gebrauch**

Dieses Produkt ermöglicht die USB 3.0 Übertragung zwischen 2 Computern. Es bietet eine Brücke für die Datenübertragung. Durch die von PCLinq 5 verwendete Software wird die Handhabung vereinfacht.

# **Systemvoraussetzungen**<br>>> 2 PCs mit jewei

- >> 2 PCs mit jeweils 1 freien USB 1.1/2.0/3.0 Steckplatz<br>>> 133 MHz Prozessor oder höher
- >> 133 MHz Prozessor oder höher<br>
>> Betriebssystem MS Windows Y
- Betriebssystem MS Windows XP SP3, Vista, 7, 8, 8.1

### **Bedienelemente**

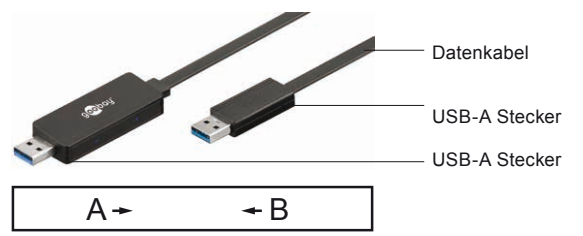

- A zeigt den Verbindungsstatus an und blinkt bei Datenübertragung von Computer A nach Computer B.<br>B - zeigt den Verbindungsstatus an ung
- zeigt den Verbindungsstatus an und blinkt bei Datenübertragung von Computer B nach Computer A.

*Es wird weder Host noch Gast zugewiesen, sodass die Datenübertragung in beide Richtungen möglich ist.*

### **Lieferumfang**

Datenkabel, Betriebsanleitung *Die Treibersoftware ist im Datenkabel integriert.*

# **Anschluss und Bedienung**

# **Datenkabel anschließen**

Schließen Sie das Datenkabel jeweils an eine freie USB-A Buchse Ihrer beiden Computer an.

*Die maximale Datenübertragungsrate richtet sich nach dem niedrigsten unterstützten USB-Standard.*

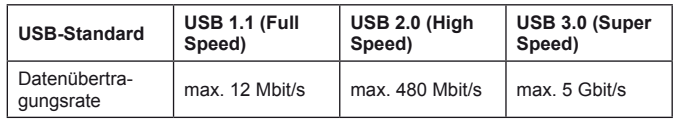

## **Software installieren**

Folgen Sie den Bildschirmanweisungen und installieren Sie die integrierte Treibersoftware zuerst auf dem ersten, dann in gleicher Weise auf dem zweiten Computer.

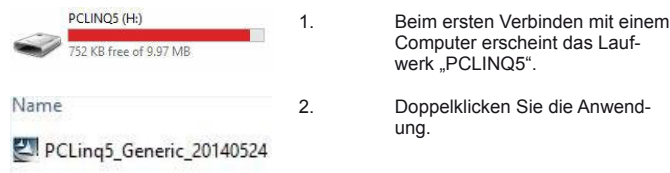

**Construction and this device software?**<br> **heitsabfragen.**<br> **Alle Addition Partis Tractorium in despiter. Seav** Destall Desi

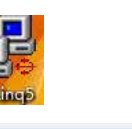

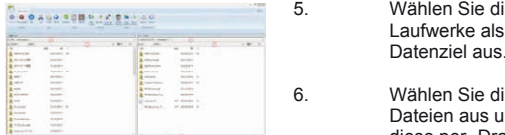

oobay

- 3. Bestätigen Sie eventuelle Sicher-
- 4. Doppelklicken Sie das Desk- topsymbol nach der Installation auf beiden Computern.
- **Example 2018** S. Wählen Sie die entsprechenden Laufwerke als Datenquelle und
	- 6. Wählen Sie die zu übertragenden Dateien aus und übertragen Sie diese per "Drag & Drop.

## **Computerstatus**

ľ

 zeigt Übertragungsfehler an.

zeigt die Fertigstellung der Datenübertragung.

# **Technische Daten**

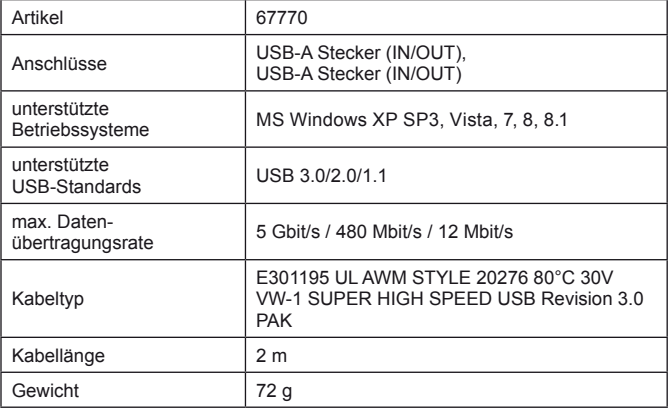

# **Wartung, Pflege, Lagerung und Transport**

>> Wartungs- und Reparaturarbeiten nur von Fachpersonal durchfüh ren lassen.<br>Nur ein tro

- >> Nur ein trockenes und weiches Tuch zum Reinigen verwenden.<br>
>> Keine Reinigungsmittel und Chemikalien verwenden.
- >>
Keine Reinigungsmittel und Chemikalien verwenden.<br>
Xibl und trocken lagern
- Kühl und trocken lagern.

# **Entsorgungshinweise**

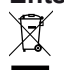

Elektrische und elektronische Geräte dürfen nach der europäischen WEEE Richtlinie nicht mit dem Hausmüll entsorgt werden. Deren Bestandteile müssen getrennt der Wiederverwertung oder Entsorgung zugeführt werden, weil giftige und gefährliche Bestandteile bei un-

sachgemäßer Entsorgung die Umwelt nachhaltig schädigen können.

Sie sind als Verbraucher nach dem Elektrogesetz (ElektroG) verpflichtet, elektrische und elektronische Geräte am Ende ihrer Lebensdauer an den Hersteller, die Verkaufsstelle oder an dafür eingerichtete, öffentliche Sammelstellen kostenlos zurückzugeben. Einzelheiten dazu regelt das jeweilige Landesrecht. Das Symbol auf dem Produkt, der Betriebsanleitung oder/und der Verpackung weist auf diese Bestimmungen hin. Mit dieser Art der Stofftrennung, Verwertung und Entsorgung von Altgeräten leisten Sie einen wichtigen Beitrag zum Schutz unserer Umwelt.

WEEE Nr. 82898622

# **EG-Konformitätserklärung**

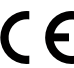

Mit dem CE Zeichen erklärt Goobay®, eine registrierte Marke der Wentronic GmbH, dass das Produkt die grundlegenden Anforderungen und Richtlinien der europäischen Bestimmungen erfüllt.

die Anwend-

**Read the user`s manual completely and carefully. It is part of the product and includes important information for proper installation and use. Keep this user's manual for clarification and only pass it on together with the product.** 

# **Safety Instructions**

# **A CAUTION** Risk of injury, Risk of tripping

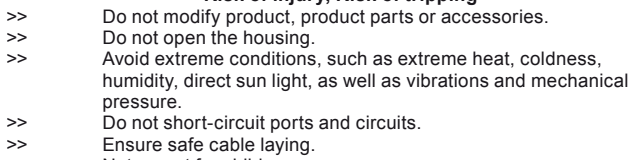

>> Not meant for children.

# **NOTICE**

## **Material damage by improper use**

- >> Compare the specifications of product, power supply and periphe rals. These must be identical. >> Use product, product parts and accessories only in perfect condi-
- tion.<br>Note: >> Always install software on all computers used.<br>
Only use in dry ambience
- Only use in dry ambience.

# **Description, Function and Intended Use**

This product enables the USB 3.0 transfer between two computers. It provides a bridge for data transmission. Using the PCLinq 5 software simplifies the handling.

# **System requirements**<br>>> 2 PCs, each

- >> 2 PCs, each which 1 free USB 1.1/2.0/3.0 port<br>>> 133 MHz Processor or higher
- >> 133 MHz Processor or higher<br>>> Operating system MS Window
- Operating system MS Windows XP SP3, Vista, 7, 8, 8.1

### **Operating elements**

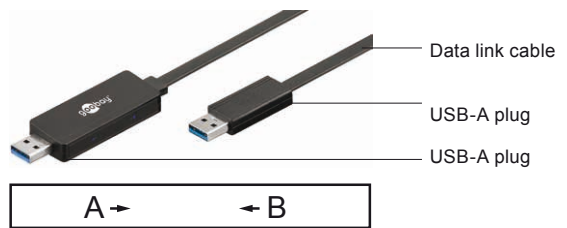

- A **indicates connection status and flashes when data is transferred** from Computer A to Computer B.<br>B - indicates connection status and t
- indicates connection status and flashes when data is transferred from Computer B to Computer A.
- *There's no Host or Guest, data transfer is possible in both directions*

# **Scope of delivery**

Data link cable, User manual *Driver software is integrated in the data link cable.*

# **Connecting and Operating**

### **Connecting the data link cable**

>> Connect the data link cable to a free USB port of each computer. *The maximum Data transfer rate is dependent on the lowest supported USB standard.*

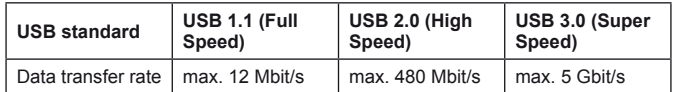

## **Installing the software**

Follow the screen instructions and install the integrated driver software primary on the first, then on the second computer in the same way.

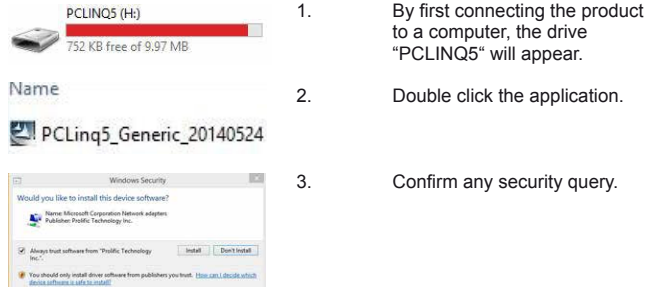

 4. Double click the Desktop icon after finishing installation on both computers.

- 
- 6. Select the files to transfer and transmit them via "drag and drop.

# **Computer state**

 indicates failure in transfer.

 indicates success in transfer.

## **Specifications**

ľ

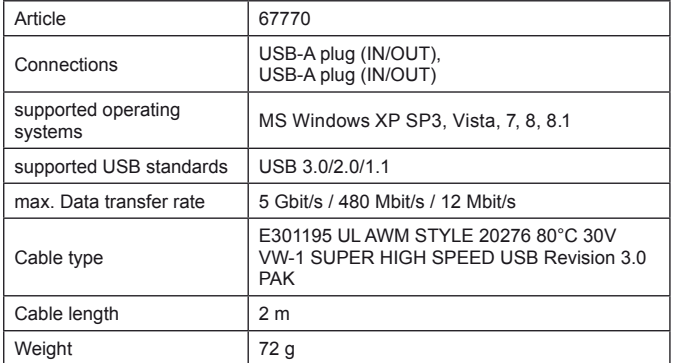

# **Maintenance, Care, Storage and Transport**<br>  $\geq$  let a professional do maintenance and repair work

- >> Let a professional do maintenance and repair work.<br>  $\sum$  Only use a dry and soft cloth for cleaning
- >> Only use a dry and soft cloth for cleaning.<br>
>> Do not use determents and chemicals
- >> Do not use detergents and chemicals.<br>
Store cool and dry Store cool and dry.
- 

## **Disposal Instrustions**

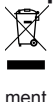

According to the European WEEE directive, electrical and electronic equipment must not be disposed with consumers waste. Its components must be recycled or disposed apart from each other. Otherwise contaminative and hazardous substances can pollute our environ-

As a consumer, you are committed by law to dispose electrical and electronic devices to the producer, the dealer, or public collecting points at the end of the devices lifetime for free. Particulars are regulated in national right. The symbol on the product, in the user`s manual, or at the packaging alludes to these terms. With this kind of waste separation, application, and waste disposal of used devices you achieve an important share to environmental protection.

WEEE No. 82898622

## **EC Declaration of Conformity**

With the CE sign, Goobay®, a registered trademark of the Wentronic GmbH ensures, that the product is conformed to the basic European standards and directives.

**Lisez le présent mode d'emploi en entier et avec attention. Il fait partie intégrante du produit et comprend d'importantes informations pour une bonne installation et une bonne utilisation. Conservez soigneusement ce manuel pour toute clarification et ne le faites passer qu'avec le produit.**

## **Consignes de sécurité**

#### **A** ATTENTION I

- **Risque de blessure, Risque de trébucher**<br>
Re modifiez pas ce produit des composants du produit Ne modifiez pas ce produit, des composants du produit ou des accessoires!
- >> Ne pas ouvrir le boîtier.<br>
>> Évitez d'éviter des cont Évitez d'éviter des contraintes extrêmes comme la chaleur, la humide, la lumière solaire directe, que les vibrations mécaniques et la pression.
- >> Ne pas ports de court-circuit et des circuits.<br>
>> Assurer la sécurité pose des câbles
- Assurer la sécurité pose des câbles.
- >> Non destiné à des enfants.

# **Les dommages matériels par une mauvaise**

- **THE** utilisation Comparer les spécifications du produit, l'alimentation et les
- périphériques. Ceux-ci doivent être identiques .
- >> Utiliser le produit, des composants du produit et des accessoires en parfait état.<br>Soulours instal
- Toujours installer le logiciel sur tous les ordinateurs utilisés.
- Utiliser seulement dans des conditions sèches.

## **Description, fonctions et l'utilisation prévue**

Ce produit permet le transfert de l'USB 3.0 entre deux ordinateurs. Elle fournit un pont pour la transmission des données. Le logiciel utilisé par "PCLinq 5" de simplifier la manipulation.

# **Systèmes nécessaires**<br> **SPCs** chacula

- 2PCs, chacun avec une connexion USB 1.1/2.0/3.0 fente
- >> Processeur de 133 MHz ou supérieur<br>
>> Système d'exploitation MS Windows Système d'exploitation MS Windows XP SP3, Vista, 7, 8, 8.1
- **Éléments de commande**

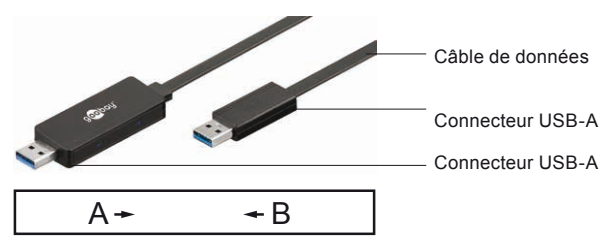

- A indique l'état de connexion et clignote lorsque le transfert des données de l'ordinateur A à l'ordinateur B.
- indique l'état de connexion et clignote lorsque le transfert des données de l'ordinateur B à l'ordinateur A.

*Il n'est attribué pas à l'ordinateur de HOST et tout hôte, de sorte que la transmission de données dans les deux sens est possible.* 

### **Contenu de la livraison**

Câble de données, mode d'emploi *Le logiciel pilote est intégrée dans le câble de données.* 

# **Raccordement et fonctionnement**

### **Branchez le câble de données**

>> Branchez le câble de données à un USB-A prise sur les deux ordina- teur.

*Le taux de transfert de données maximum est déterminé par la norme USB pris en charge plus faible.* 

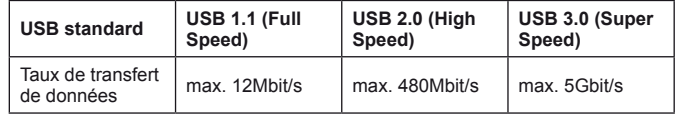

### **Installez le logiciel**

Suivez les instructions à l'écran et installez le logiciel intégré d'abord sur la première, puis de la même manière sur le deuxième ordinateur.

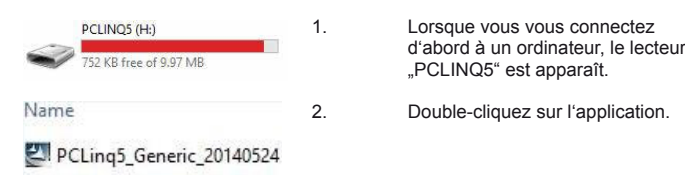

Wedows Security **3.** 3. Confirmez toute question de Kerne Microsoft Corporation Ne Install Don **5.** Sélectionnez les lecteurs<br> **1996 : Sélectionnez les lecteurs**<br> **1997 : Sélectionnez les lecteurs**  appropriés en tant que source de données et la cible de données.

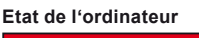

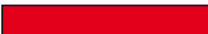

 6. Sélectionnez les fichiers à trans- férer et de les transmettre par l'intermédiaire de "drag and drop.

 4. Double-cliquez sur l'icône du

 deux ordinateurs.

 bureau après l'installation sur les

 indique les erreurs de transmission.

 indique l'achèvement du transfert des données.

# **Caractéristiques**

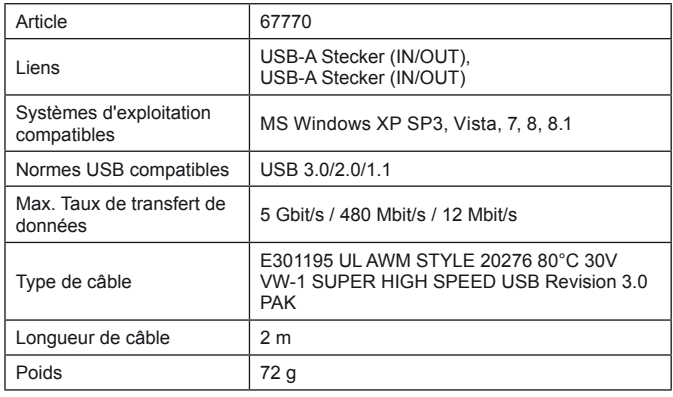

# **Entretien, maintenance, stockage et transport**<br>>> Laissez un professionnel de faire l'entretien et les travaux

Laissez un professionnel de faire l'entretien et les travaux de réparation.<br>Itilise

- >> Utilisez uniquement un chiffon doux et sec pour le nettoyage.<br>
>> Ne pas utiliser de détergents ou de produits chimiques
- >> Ne pas utiliser de détergents ou de produits chimiques.<br>
>> Endroit frais et sec Endroit frais et sec.

## **Instructions pour l'élimination**

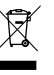

Selon la directive européenne DEEE, la mise au rebut des appareils électriques et électroniques avec les déchets domestiques est strictement interdite. Leurs composants doivent être recyclés ou éliminés de façon séparée. Autrement les substances contaminées et dangereuses peuvent polluer notre environnement.

Vous, en tant que consommateur, êtes commis par la loi à la mise au rebut des appareils électriques et électroniques auprès du fabricant, du distributeur, ou des points publics de collecte à la fin de la durée de vie des dispositifs, et ce de façon gratuite. Les détails sont réglementés dans le droit national. Le symbole sur le produit, dans le manuel d'utilisation, ou sur l'emballage fait référence à ces termes. Avec ce genre de séparation des déchets, d'application et d'élimination des déchets d'appareils usagés, vous réalisez une part importante de la protection de l'environnement.

## No DEEE : 82898622

## **Déclaration de conformité CE**

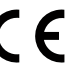

En utilisant le marquage CE, Goobay®, nom commercial déposé de Wentronic GmbH, déclare que l'appareil est conforme aux conditions et directives de base de la réglementation européenne.

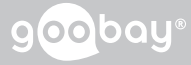

**Leggere il Manuale d'uso in modo completo ed accurato. Esso fa parte del prodotto e contiene informazioni importanti per l'uso e l'installazione corretti. Conservare questo Manuale d'uso per chiarimenti e consegnarlo insieme al prodotto quando questo è ceduto.**

## **Istruzioni per la sicurezza**

# **ATTENZIONE**

- **Pericolo di lesioni, pericolo di inciampare**<br>
Pericolo di lesioni, pericolo di inciampare >> Non modificare prodotti, parti di prodotto o gli accessori!<br>>> Non aprire la custodia
- Non aprire la custodia. >> Evitare sollecitazioni estreme come calore, luce diretta del sole,
- bagnato come le vibrazioni e meccanica di pressione.
- >> Non gettare i porti di corto circuito e circuiti.
- >> Garantire sicurezza posa del cavo.<br>
>> Non è pensato per i bambini Non è pensato per i bambini.

# **Danni materiali da un uso improprio**

- Confronta le specifiche del prodotto, l'alimentazione e le periferi- che. Questi devono essere identici o entro l'intervallo specificato. Uso del prodotto, parti del prodotto e gli accessori solo in perfette condizioni.
- >> Installare sempre il software su tutti i computer utilizzati.
- >> Usare solo in condizioni di asciutto.

**Descrizione, funzione e uso previsto** Questo prodotto consente il trasferimento USB 3.0 tra due computer. Esso fornisce un ponte per la trasmissione dei dati. Il software utilizzato da 5 PCLinq per semplificare la movimentazione.

### **Requisiti di sistema**

- >> 2 PCs, ciascuna con 1 connessione USB 1.1/2.0/3.0 gratuito<br>>> Processore 133 MHz o superiore
- Processore 133 MHz o superiore >> Sistema operativo MS Windows XP, SP3, Vista, 7, 8, 8.1
- 

## **Elementi di comando**

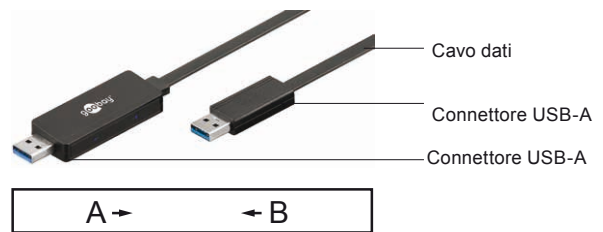

- A indica lo stato della connessione e lampeggia quando il trasferimento dei dati dal computer A al computer B.<br>B - indica lo stato della connessione e lampeggia
- monte se sua cumpulazione e lampeggia quando il trasferi- mento dei dati dal computer A al computer B.

*È assegnato all'host e qualsiasi host, in modo che la trasmissione di dati in entrambe le direzioni è possibile.* 

#### **Scopo della consegna**

Cavo dati, istruzioni per l'uso *Il software del driver è integrato nel cavo dati.* 

# **Collegamento e funzionamento**

## **Collegare il cavo dati**

Collegare il cavo dati ciascuno per un libero USB-A presa su entram- bi i computer.

*La velocità di trasferimento dei dati massima è determinata dallo standard USB inferiore supportato.* 

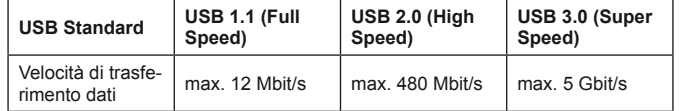

#### **Installare il software**

Seguire le istruzioni visualizzate e installare il software del driver integrato prima il primo, poi nello stesso modo nel secondo computer.

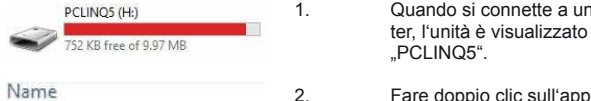

 "PCLINQ5". 2. Fare doppio clic sull'applicazione.

1. Quando si connette a un compu-

PCLing5\_Generic\_20140524

 3. Confermare eventuali richieste di Name Microsoft Corporation Network adapte logy lestel Don't lestel

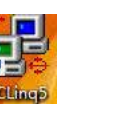

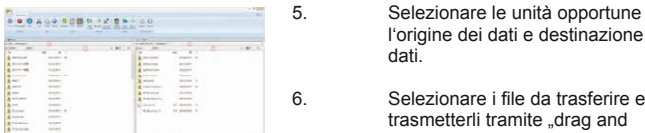

# **Stato computer**

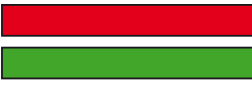

 l'origine dei dati e destinazione

 4. Fare doppio clic sull'icona sul

 6. Selezionare i file da trasferire e trasmetterli tramite "drag and drop."

 desktop dopo l'installazione su entrambi i computer.

#### indica errori di trasmissione.

 indica il completamento della trasmissione dei dati.

# **Specifiche**

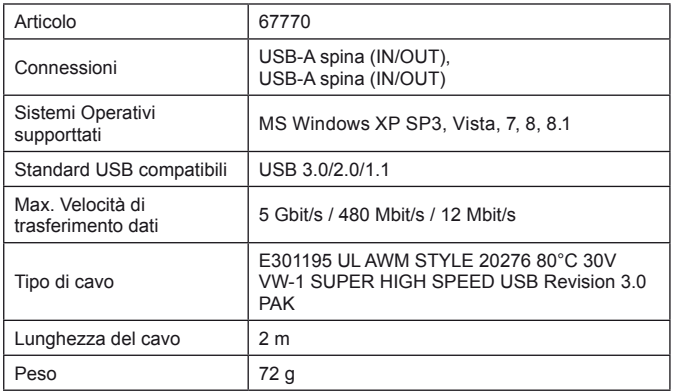

# **Manutenzione, cura, conservazione e trasporto**

Manutenzione e riparazione devono essere eseguite da personale qualificato.

- >> Utilizzare solo un panno asciutto, morbido per la pulizia.<br>>> Non usare detergenti o prodotti chimici.
- >> Non usare detergenti o prodotti chimici.<br>>> Conservare fresco e asciutto
- Conservare fresco e asciutto.

## **Istruzioni sullo smaltimento**

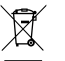

In conformità alla Direttiva Europea WEEE, le attrezzature elettriche ed elettroniche non devono essere smaltite insieme ai rifiuti urbani. I componenti devono essere riciclati o smaltiti separatamente.

Diversamente le sostanze contaminanti e pericolose possono inquinare l'ambiente.

Il consumatore è obbligato per legge a portare le attrezzature elettriche ed elettroniche presso punti di raccolta pubblici oppure presso il rivenditore o il produttore al termine della loro durata utile. Devono anche essere osservate tutte le leggi e le normative locali. Il simbolo apposto sul prodotto, nel manuale o sulla confezione richiama l'attenzione su questi termini. Con questo tipo di raccolta differenziata e smaltimento dei prodotti usati si contribuisce in modo sostanziale alla protezione dell'ambiente.

#### WEEE No: 82898622

## **Dichiarazione CE**

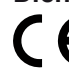

Usando il marchio CE, Goobay®, un marchio registrato della Wentronic GmbH, dichiarache il dispositivo è conforme ai requisiti di base ed alle linee guida delle normative Europee.

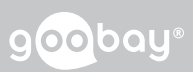